### **Lesson 10 Finding roots of a polynomial**

In MATLAB, a polynomial is expressed as a row vector of the form  $[a_n \ a_{n-1} \ a_2 \ a_1 \ a_0]$ . The elements *ai* of this vector are the coefficients of the polynomial in descending order. We must include terms whose coefficients are zero. We can find the roots of any polynomial with the **roots (p)** function where **p** is a row vector containing the polynomial coefficients in descending order.

**Exercise 1.** ! ! Find the roots of the polynomial

 $p_2(x) = x^5 - 7x^4 + 16x^2 + 25x + 52$ 

There is no cube term; therefore, we must enter zero as its coefficient. The roots are found with the statements below where we have defined the polynomial as p2, and the roots of this polynomial as roots\_ p2. The result indicates that this polynomial has three real roots, and two complex roots.

```
p2=[1 −7 0 16 25 52]
p2 =1 -7 0 16 25 52
roots_ p2=roots(p2)
roots p2 =! ! 6.5014 
         ! ! 2.7428 
         -1.5711 
         -0.3366 + 1.3202i
        -0.3366 - 1.3202i
```
**Exercise 2.** Find the roots of the polynomial

$$
p_1(x) = x^4 - 10x^3 + 35x^2 - 50x + 24
$$

The roots are found with the following two statements. We have denoted the polynomial as p1, and the roots as roots\_ p1.

```
p1=[1 -10 35 -50 24] % Specify the coefficients of p1(x)
p1 =1 -10 35 -50 24
roots_p1=roots(p1) % Find the roots of p1(x)roots p1 =4.0000
     3.0000
     2.0000
     1.0000
```
From the above results we observe that MATLAB displays the polynomial coefficients as a row vector, and the roots as a column vector.

# **Exercise 3.** Solving Quadratic Equations

You can solve equations involving variables with **solve** or **fzero**. To find the solutions of the quadratic equation,

 $x^2-2x-4=0$ 

type the following in command prompt

 $\Rightarrow$  solve('x<sup> $\hat{2}$ </sup> - 2\*x - 4 = 0') ans =  $[5^(1/2)+1]$  $[1-5^(1/2)]$ 

Note that the equation to be solved is specified as a string; that is, it is surrounded by single quotes. The answer consists of the exact (symbolic) solutions  $1 \pm \sqrt{5}$ .

## **LESSON 11 Matrices**

**Exercise 1.** Compute *A*+*B* and *A*–*B* given that

$$
A = \begin{bmatrix} 1 & 2 & 3 \\ 0 & 1 & 4 \end{bmatrix}
$$
 and 
$$
B = \begin{bmatrix} 2 & 3 & 0 \\ -1 & 2 & 5 \end{bmatrix}
$$

Solution:

$$
A + B = \begin{bmatrix} I + 2 & 2 + 3 & 3 + 0 \\ 0 - I & I + 2 & 4 + 5 \end{bmatrix} = \begin{bmatrix} 3 & 5 & 3 \\ -I & 3 & 9 \end{bmatrix}
$$

and

$$
A - B = \begin{bmatrix} I - 2 & 2 - 3 & 3 - 0 \\ 0 + I & I - 2 & 4 - 5 \end{bmatrix} = \begin{bmatrix} -I & -I & 3 \\ I & -I & -I \end{bmatrix}
$$

Check with MATLAB in command prompt:

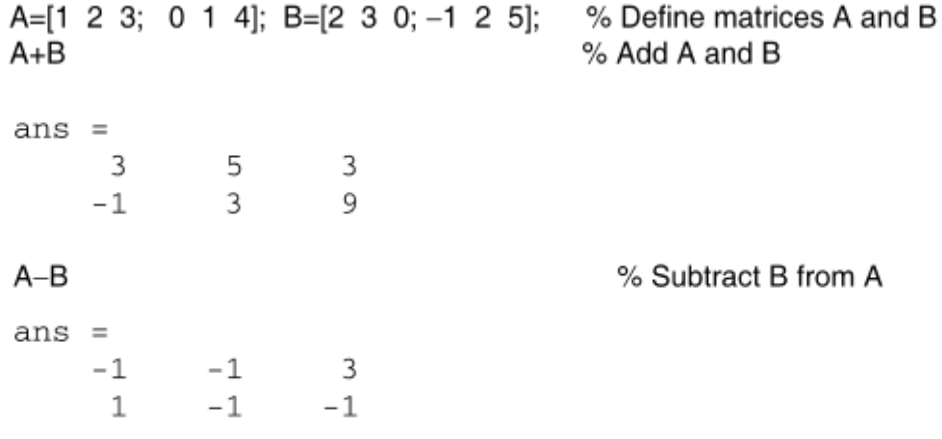

**Exercise 2.** Transpose of a matrix

The transpose of a matrix  $A$ , denoted as  $A<sup>T</sup>$ , is the matrix that is obtained when the rows and columns of matrix *A* are interchanged. For example, if

$$
A = \begin{bmatrix} 1 & 2 & 3 \\ 4 & 5 & 6 \end{bmatrix}
$$
 then 
$$
A^{T} = \begin{bmatrix} 1 & 4 \\ 2 & 5 \\ 3 & 6 \end{bmatrix}
$$

In MATLAB we use the apostrophe (′) symbol to denote and obtain the transpose of a matrix. Thus, for the above example,

A=[1 2 3; 4 5 6] % Define matrix A

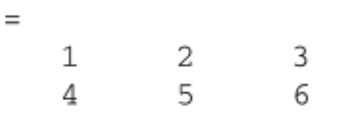

A' % Display the transpose of A

 $\overline{4}$ 

 $ans =$  $1$ 

 $\, {\bf A}$ 

 $2^{\circ}$ 5

 $3^{\circ}$ 6

**Exercise 3.** (a) Determinants

Given that

$$
A = \begin{bmatrix} 1 & 2 \\ 3 & 4 \end{bmatrix} \text{ and } B = \begin{bmatrix} 2 & -1 \\ 2 & 0 \end{bmatrix}
$$

compute detA and detB.

A=[1 2; 3 4]; B=[2

 $-2$ 

Solution:

$$
det A = 1 \cdot 4 - 3 \cdot 2 = 4 - 6 = -2
$$
  
\n
$$
det A = 2 \cdot 0 - 2 \cdot (-1) = 0 - (-2) = 2
$$
  
\nCheck with MATLAB:  
\nA=[1 2; 3 4]; B=[2 -1; 2 0]; % Define matrices A and B  
\n
$$
det(A) = 6
$$
 (Example 1)  
\n
$$
det(B) = 2
$$
  
\n
$$
det(B) = 6
$$
  
\n
$$
det(B) = 6
$$
  
\n
$$
det(B) = 6
$$
  
\n
$$
det(B) = 6
$$
  
\n
$$
det(B) = 6
$$
  
\n
$$
det(B) = 6
$$
  
\n
$$
det(B) = 6
$$
  
\n
$$
det(B) = 6
$$
  
\n
$$
det(B) = 6
$$
  
\n
$$
det(B) = 6
$$
  
\n
$$
det(B) = 6
$$
  
\n
$$
det(B) = 6
$$
  
\n
$$
det(B) = 6
$$
  
\n
$$
det(B) = 6
$$
  
\n
$$
det(B) = 6
$$
  
\n
$$
det(B) = 6
$$
  
\n
$$
det(B) = 6
$$
  
\n
$$
det(B) = 6
$$
  
\n
$$
det(B) = 6
$$
  
\n
$$
det(B) = 6
$$
  
\n
$$
det(B) = 6
$$
  
\n
$$
det(B) = 6
$$
  
\n
$$
det(B) = 6
$$
  
\n
$$
det(B) = 6
$$
  
\n
$$
det(B) = 6
$$
  
\n
$$
det(B) = 6
$$
  
\n
$$
det(B) = 6
$$
  
\n
$$
det(B) = 6
$$
  
\n
$$
det(B) = 6
$$
  
\n
$$
det(B) = 6
$$
  
\n
$$
det(B) = 6
$$
  
\n
$$
det(B) = 6
$$
  
\n
$$
det(B) = 6
$$
  
\n
$$
det(B) = 6
$$

 $det(B)$ 

 $det(A)$  $ans =$ 

 $ans =$  $\overline{2}$ 

**Exercise 3. (b)** Compute the determinant of  $A$  using the elements of the first row.

$$
A = \begin{bmatrix} 1 & 2 & -3 \\ 2 & -4 & 2 \\ -1 & 2 & -6 \end{bmatrix}
$$

Solution:

$$
det A = I \begin{bmatrix} -4 & 2 \\ 2 & -6 \end{bmatrix} - 2 \begin{bmatrix} 2 & 2 \\ -1 & -6 \end{bmatrix} - 3 \begin{bmatrix} 2 & -4 \\ -1 & 2 \end{bmatrix} = I \times 20 - 2 \times (-10) - 3 \times 0 = 40
$$

Check with MATLAB:

A= $[1 \ 2 \ -3; 2 \ -4 \ 2; -1 \ 2 \ -6]$ ; det(A) % Define matrix A and compute detA ans  $=$ 40

#### Cramer's Rule **Exercise 4.**

Use Cramer's rule to find  $v_1$ ,  $v_2$ , and  $v_3$  if

 $2v_1 - 5 - v_2 + 3v_3 = 0$  $-2v_3 - 3v_2 - 4v_1 = 8$  $v_2 + 3v_1 - 4 - v_3 = 0$ 

and verify your answers with MATLAB.

## Solution:

Rearranging the unknowns  $v$ , and transferring known values to the right side, we get

$$
2vI - v2 + 3v3 = 5
$$
  

$$
-4vI - 3v2 - 2v3 = 8
$$
  

$$
3vI + v2 - v3 = 4
$$

Now, by Cramer's rule,

$$
\Delta = \begin{vmatrix} 2 & -1 & 3 \\ -4 & -3 & -2 \\ 3 & 1 & -1 \end{vmatrix} = \begin{vmatrix} 2 & -1 \\ -4 & -3 \end{vmatrix} = 6 + 6 - 12 + 27 + 4 + 4 = 35
$$
  
\n
$$
D_{1} = \begin{vmatrix} 5 & -1 & 3 \\ 8 & -3 & -2 \\ 4 & 1 & -1 \end{vmatrix} = \begin{vmatrix} 5 & -1 \\ 8 & -3 \end{vmatrix} = 15 + 8 + 24 + 36 + 10 - 8 = 85
$$
  
\n
$$
D_{2} = \begin{vmatrix} 2 & 5 & 3 \\ -4 & 8 & -2 \\ 3 & 4 & -1 \end{vmatrix} = \begin{vmatrix} 2 & 5 \\ -4 & 8 \\ 3 & 4 \end{vmatrix} = -16 - 30 - 48 - 72 + 16 - 20 = -170
$$
  
\n
$$
D_{3} = \begin{vmatrix} 2 & -1 & 5 \\ -4 & -3 & 8 \\ 3 & 1 & 4 \end{vmatrix} = \begin{vmatrix} 2 & -1 \\ -4 & -3 \\ 3 & 1 \end{vmatrix} = -24 - 24 - 20 + 45 - 16 - 16 = -55
$$

Therefore, using  $(4.31)$  we get

$$
x_1 = \frac{D_1}{\Delta} = \frac{85}{35} = \frac{17}{7} \qquad x_2 = \frac{D_2}{\Delta} = -\frac{170}{35} = -\frac{34}{7} \qquad x_3 = \frac{D_3}{\Delta} = -\frac{55}{35} = -\frac{11}{7}
$$

We will verify with MATLAB as follows

% The following code will compute and display the values of  $v_1$ ,  $v_2$  and  $v_3$ . % Express answers in ratio form format rat % The elements of the determinant D  $B=[2 -1 3; -4 -3 -2; 3 1 -1];$ delta=det(B); % Compute the determinant D of B  $detd1 = det(d1);$ % Compute the determinant of  $D_1$ % The elements of  $D_2$  $d2=[2 5 3; -4 8 -2; 3 4 -1];$ detd2=det(d2); % Compute the determinant of D<sub>2</sub>  $d3=[2 -1 5; -4 -3 8; 3 1 4];$ % The elements of  $D_3$ % Compute he determinant of  $D_3$ detd3=det(d3); v1=detd1/delta; % Compute the value of  $v_1$ v2=detd2/delta; % Compute the value of v<sub>2</sub> % Compute the value of  $v_3$ v3=detd3/delta; ℅ % Display the value of  $v_1$  $disp('v1='); disp(v1);$ % Display the value of  $v_2$  $disp('v2='); disp(v2);$ % Display the value of  $v_3$  $disp('v3='); disp(v3);$  $v1 =$ 17/7  $v2 =$  $-34/7$  $v3 =$  $-11/7$  $\sim$  $\sim$ ومنصاب والمنا

## **Exercise 5.** Solution of Simultaneous Equations with Matrices

Consider the relation,

$$
AX = B
$$

where *A* and *B* are matrices whose elements are known, and *X* is a matrix (a column vector)  $AX = B$ whose elements are the unknowns. We assume that *A* and *X* are conformable for multiplication. Multiplication of both sides of  $AX = B$  by  $A^{-1}$  yields:

$$
A^{-1}AX = A^{-1}B = IX = A^{-1}B
$$
  
or

$$
X = A^{-1}B
$$

Therefore, we can use the above equation to solve any set of simultaneous equations that have solutions. We will refer to this method as the inverse matrix method of solution of simultaneous equations.

Given the system of equations

$$
\begin{cases} 2x_1 + 3x_2 + x_3 = 9 \\ x_1 + 2x_2 + 3x_3 = 6 \\ 3x_1 + x_2 + 2x_3 = 8 \end{cases}
$$

Compute the unknown's  $x_1$ ,  $x_2$ , and  $x_3$  using the inverse matrix method.

Solution:

In matrix form, the given set of equations is  $AX = B$  where

$$
A = \begin{bmatrix} 2 & 3 & 1 \\ 1 & 2 & 3 \\ 3 & 1 & 2 \end{bmatrix}, \quad X = \begin{bmatrix} x_1 \\ x_2 \\ x_3 \end{bmatrix}, \quad B = \begin{bmatrix} 9 \\ 6 \\ 8 \end{bmatrix}
$$

Then,

$$
X = A^{-1}B
$$

or

$$
\begin{bmatrix} x_1 \\ x_2 \\ x_3 \end{bmatrix} = \begin{bmatrix} 2 & 3 & 1 \\ 1 & 2 & 3 \\ 3 & 1 & 2 \end{bmatrix}^{-1} \begin{bmatrix} 9 \\ 6 \\ 8 \end{bmatrix}
$$

Next, we find the determinant detA, and the adjoint adjA.

$$
det A = I8 \quad and \quad adj A = \begin{bmatrix} 1 & -5 & 7 \\ 7 & 1 & -5 \\ -5 & 7 & 1 \end{bmatrix}
$$

Therefore,

$$
A^{-1} = \frac{1}{\det A} \, adjA = \frac{1}{18} \begin{bmatrix} 1 & -5 & 7 \\ 7 & 1 & -5 \\ -5 & 7 & 1 \end{bmatrix}
$$

and by  $X = A^{-1}B$  we obtain

$$
X = \begin{bmatrix} x_1 \\ x_2 \\ x_3 \end{bmatrix} = \frac{1}{18} \begin{bmatrix} 1 & -5 & 7 \\ 7 & 1 & -5 \\ -5 & 7 & 1 \end{bmatrix} \begin{bmatrix} 9 \\ 6 \\ 8 \end{bmatrix} = \frac{1}{18} \begin{bmatrix} 35 \\ 29 \\ 5 \end{bmatrix} = \begin{bmatrix} 35/18 \\ 29/18 \\ 5/18 \end{bmatrix} = \begin{bmatrix} 1.94 \\ 1.61 \\ 0.28 \end{bmatrix}
$$

To verify our results, we could use the MATLAB inv(A) function, and multiply  $A^{-1}$  by B. However, it is easier to use the matrix left division operation  $X = A \setminus B$ ; this is MATLAB's solution of  $A^{-1}B$  for the matrix equation  $A \cdot X = B$ , where matrix X is the same size as matrix B. For this example,

A=[2 3 1; 1 2 3; 3 1 2]; B=[9 6 8]'; X=A \ B % Observe that B is a column vector

$$
= 1.9444
$$
  
1.6111  
0.2778

Χ

**Exercise 6.** Finding Eigen values and Eigen vectors

1. Find eigen vales and eigen vectors of the following 3 x 3 matrix using command window

```
\Rightarrow A=[5 -3 2; -3 8 4; 4 2 -9];
\gg eig(A)
ans =
  -10.2206
    4.4246
    9.7960
>> [eigvec,eigval]=eig(A)
eigvec =
   0.1725 0.8706 -0.5375 0.2382 0.3774 0.8429
   -0.9558 0.3156 -0.0247
eigval =
  -10.2206 0 0
        0 4.4246 0
         0 0 9.7960
```
2. Find the eigen value and eigen vector for the following 2 X 2 matrix using command window

```
\Rightarrow A=[-4.0 4.0; -1.6 1.2];
>> [eigvec,eigval]=eig(A)
eigvec =
  -0.8944 - 0.7809-0.4472 - 0.6247eigval =
    -2.0000 0
        0 -0.8000
```
### **Lesson 12 Ordinary Differential Equations**

**Exercise 1**. Solving a first order ordinary differential equation

Solve the first–order linear differential equation with the initial conditions  $x(0) = 0$ .

Step 1: Write the equation(s) as a system of first-order equations:

Step 2: Write a function to compute the new derivatives and save it as an M-File named simpode.m

```
function xdot = simpode(t, x);%SIMPODE: Computes xdot = x + t
%Call syntax: xdot = simpode(t,x);
xdot = x + t;
```
Step 3: Use ode23 to compute solution in the command window

```
\getspan = [0 2]; <br> & Specify time span
>>x0 = 0; %Specify x0
>>[t,x] = ode23('simple',tspan,x0); % Now executes ode23\text{P}>\text{P}lot(t,x) %plot t vs. x
>>xlabel('t')! ! %label x-axis 
>>ylabel ('x')!! %label y-axis
```
the plot generated by the above commands are shown below

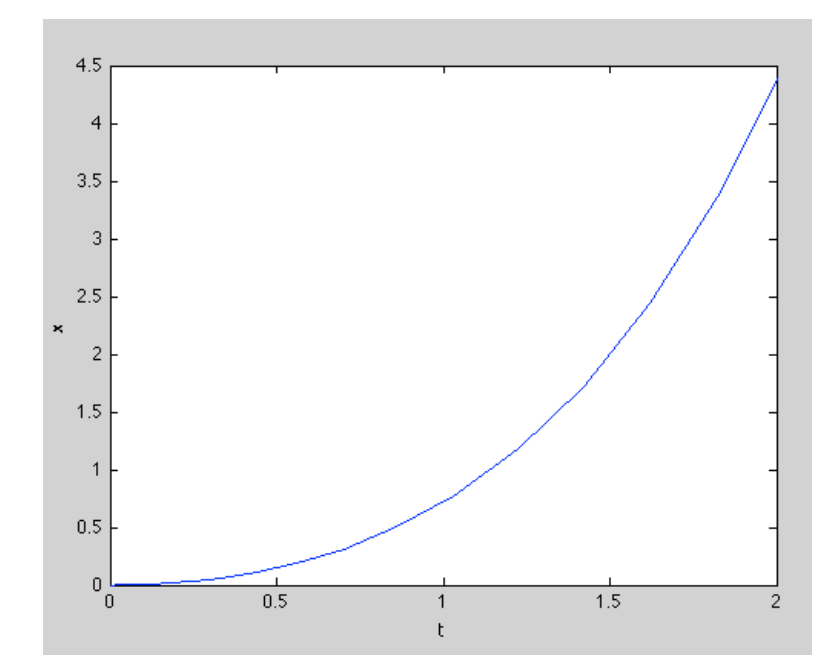

**Excercise 2.** Solve the simple ODE with the initial condition  $x(0)=1$ 

```
Step 1: Write the equation(s) as a system of first-order equations:
     Step 2: Write a function to compute the new derivatives and save it as an M-File named 
     simpode1.m
     function xdot = simpode(t, x);%SIMPODE: Computes xdot = x + t
     %Call syntax: xdot = simpode(t,x);
     xdot = -10*x;Step 3: Use ode23 to compute solution in the command window 
     \getspan = [0 1]; %Specify time span
     >>x0 = 1; <br> 8Specify x0>>[t, x] = ode23('simpode1', tspan, x0); % Now executes ode23
```

```
\text{N} > \text{plot}(t, x) %plot t vs. x
>>xlabel('t')! ! %label x-axis 
>>ylabel ('x') %label y-axis
```
the plot generated by the above commands are shown below

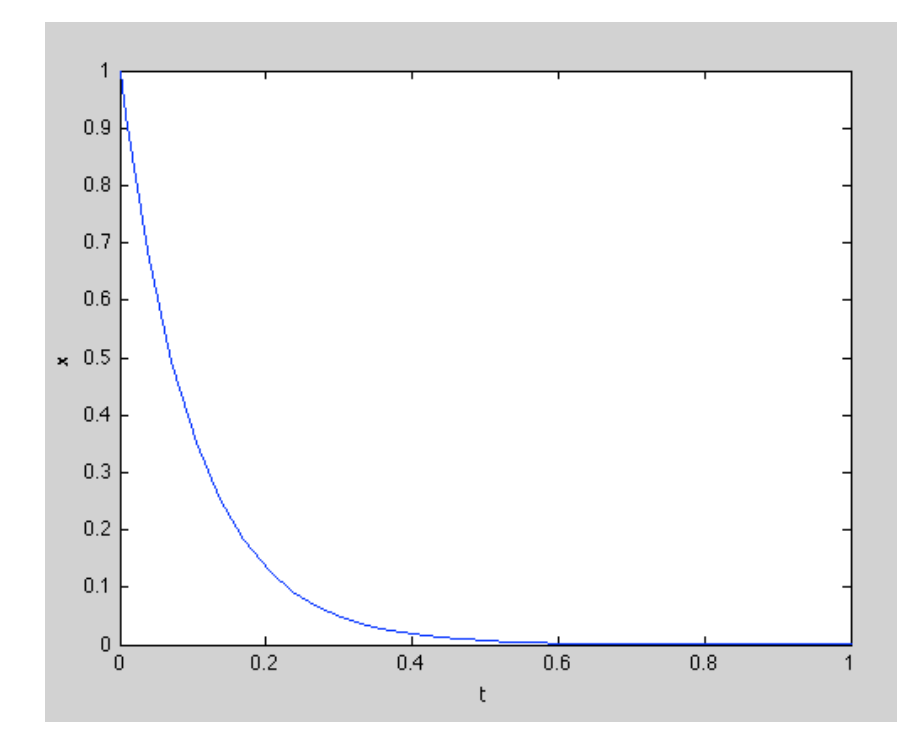